$PC \rightarrow$  Tarjeta red  $\rightarrow$  Identificador (Hardware address) HWaddr El administrador del sistema realiza: HWaddr  $\rightarrow$  Identificador IP  $\rightarrow$  nombre Ej.: Un PC de sala GAUSS  $\rightarrow$  00:42:01:32:D9:A1  $\rightarrow$  150.244.25.168  $\rightarrow$  gauss25.adi.uam.es

- Conexion a gauss25.adi.uam.es desde otro ordenador (otro-ordenador): ssh -l usuario gauss25.adi.uam.es telnet gauss25.adi.uam.es
- Permitir que gauss25.adi.uam.es pueda abrir ventanas en otro-ordenador: xhost +gauss25.adi.uam.es (este comando se ejecuta en otro-ordenador)

```
Linux \rightarrow usuarios \rightarrow usuario
usuario → contrase˜na y directorio protegido
directorio \rightarrow subdirectorios + ficheros
```
- Nombre de directorios: /nombre1/nombre2/nombre3/
- $\bullet$  Protección de ficheros y directorios:

```
(u = user, g = group, o = others, a = all)
```

```
(r = read, w = write, x = execute)
```
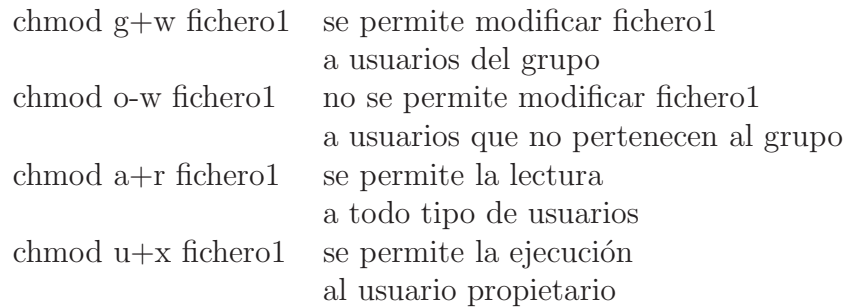

- Directorio raiz: /
- Usuario privilegiado: root

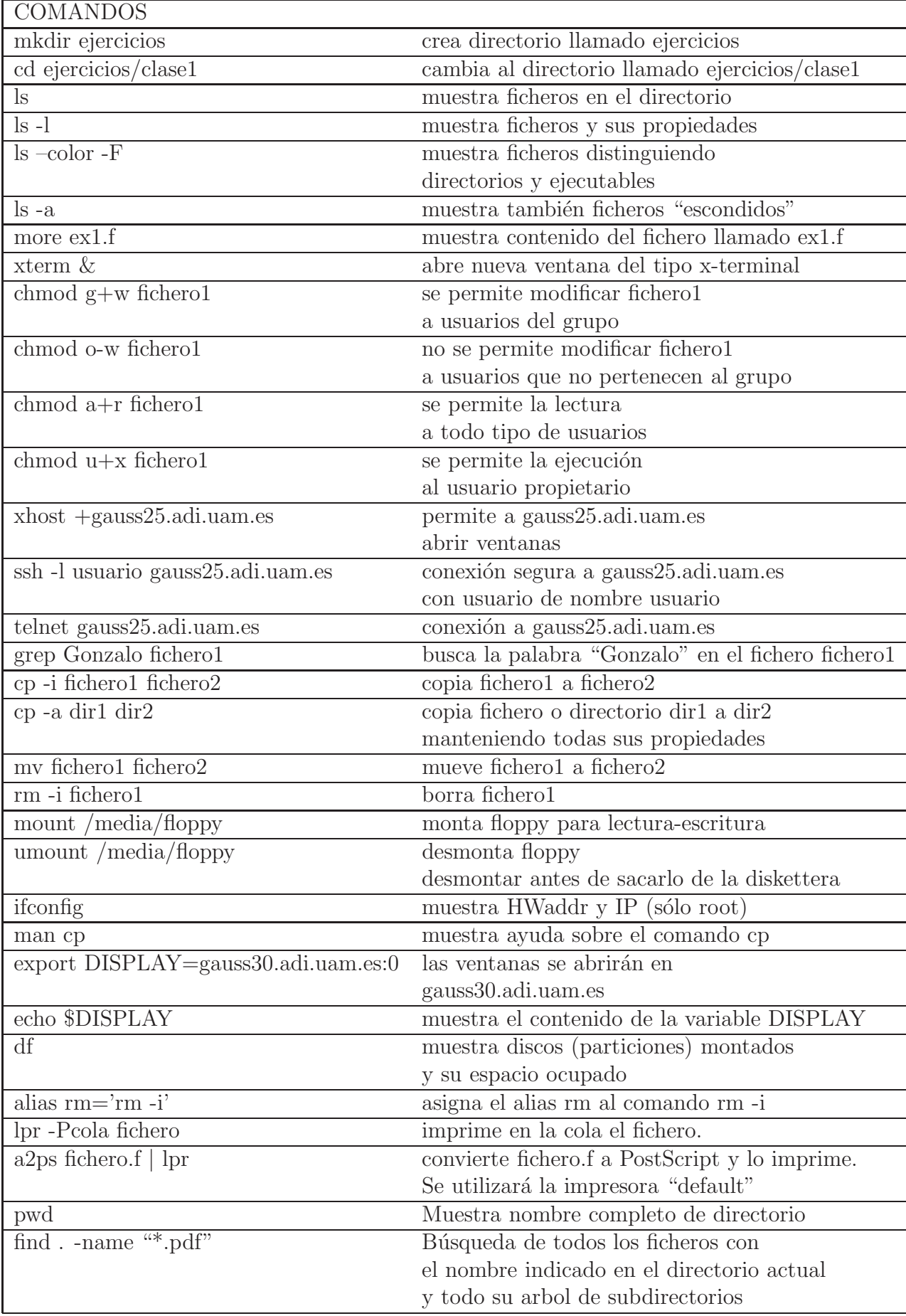

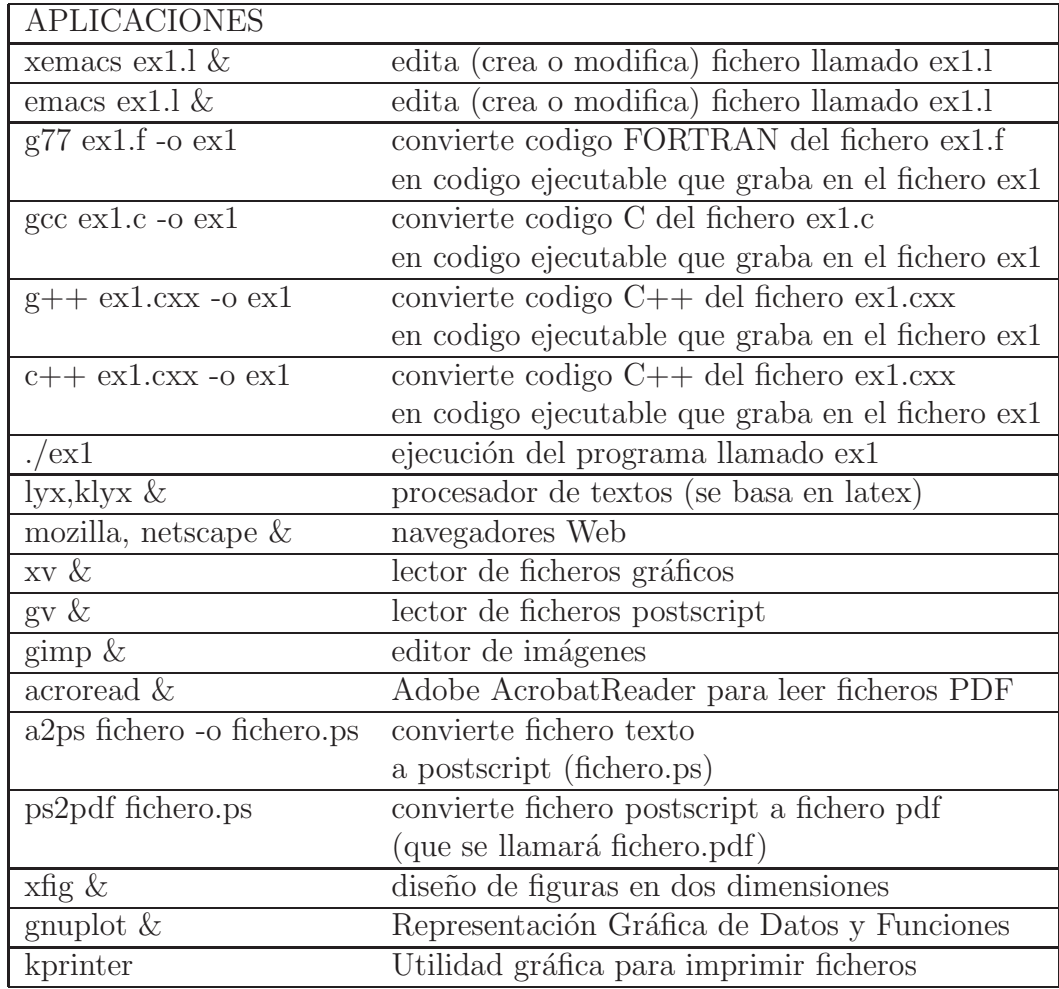

Documentación LINUX:

- http://aula.lhinux.org.ar/docs/principiantes/LinuxMAN-v1.1/LinuxMAN-v1.1.htm
- http://www.linux.org/
- Gu´ıas de Referencia que vienen con las distribuciones. Por ejemplo: Debian, RedHat, SuSe, ......
- "Guia de Referencia y Aprendizaje LINUX" M. Welsh, M.K. Dalheimer, L. Kaufman. Editorial O'Reilly.

Documentación de programas para representación gráfica:

- http://www.lugcos.org.ar/deposito/docs/gnuplot/gnuplot.html
- http://termodinamica.us.es/tecnicas/como/node65.html
- http://paw.web.cern.ch/paw/
- http://root.cern.ch/

Documentación de editores de texto:

- http://tonic.physics.sunysb.edu/docs/emacs/xemacs\_toc.html
- http://www.nedit.org/

Ejercicios.

- 1. Arrancar el sistema linux si no esta arrancado. Si el PC esta en windows hay que reiniciarle. Entrar en la cuenta con usuario y clave. Si problemas contactar con becario o ponerse con un compañero.
- 2. Escritorio. Configuracion del escritorio, por ejemplo crear varios monitores virtuales. Para seleccionar la configuracion del escritorio ponerse sobre el fondo y presionar el boton derecho del raton: seleccionar configuracion del escritorio. Notese que existe tambien una opcion (al final) para terminar la sesión (y que seleccionaremos al acabar la clase). Abrir ventanas de terminal X en algunos monitores virtuales y pasar de uno a otro. A partir de ahora vamos a trabajar en modo comando en terminales X.
- 3. Editor emacs

Es un editor de texto que vamos a utilizar para crear ficheros, y en particular los programas los escribiremos haciendo uso de este editor.

Sintaxis:

emacs nombre-fichero &

El símbolo " $\&$ " indica que la ventana queda libre para ejecutar otras aplicaciones o comandos (se dice que mandamos el comando en modo "background").

Nos aparecerá una ventana de la aplicación "emacs" donde podemos escribir nuestro texto. Podemos seleccionar, cortar, pegar, buscar, etc. Estas operaciones las podemos realizar en modo gr´afico (utilizando los s´ımbolos que vienen arriba, como las tijeras para cortar) o en modo l´ınea (secuencias control- o esc-x-). Si el modo gráfico es suficiente podeis olvidaros del modo línea de momento.

Ejercicios:

Escribir varias lineas. Seleccion y cortar una porcion. Pegar en otro lugar la porcion. Buscar un caracter. Ir a una linea. Salvar el fichero.

Crear varios ficheros para poder realizar la práctica "Comandos Linux".

- 4. Comandos linux
	- Sistema de directorios (o carpetas). Cada directorio puede contener a su vez directorios (subdirectorios) o ficheros. El sistema de directorios es tipo arbol. El signo asterisco "\*" completa el nombre de un fichero o directorio con culaquier numbero de caracteres. El signo ".." indica que subimos un nivel de directorio. El signo "." indica el directorio donde estamos actualmente.

• Los comandos tienen el siguiente formato:

nombre-comando opciones argumentos

Las opciones van precedidas normalmente por un guión ("-"). Normalemente tambien se pueden poner las opciones despues de los argumentos.

Ejemplo: ls -l -a test

Lista los ficheros y subdirectorios contenidos en el directorio test. La opcion "l" (ele) indica que se muestren caracteristícas de los ficheros y su subdirectorios (protecciones, dueño, tamaño, fecha). La opción "a" indica que queremos el listado ordenado por fecha, el m´as reciente aparece antes. Si test fuera un fichero en lugar de un directorio, el comando mostraría las características del fichero.

Las opciones pueden escribirse juntas; por ejemplo el comando anterior seria equivalente a

ls -la test

• Información sobre un determinado comando la obtenemos con el comando "man":

man nombre-comando

Ejemplo:

man ls

Para salir del man escribir la letra "q".

• Ejercitar los siguientes comandos y utilidades:

mkdir, ls, cd, cp, rm, alias, pwd, less, df, a2ps, kghostview, ps2pdf Se recomienda miran el manual "man" del comando antes de probarlo. Tened cuidado con rm que sirver para borrar.

Ejemplos:

– mkdir midirectorio

Crea el directorio llamado "midirectorio".

– cd midrectorio

Cambiar (ir) al directorio llamado "midirectorio".

- $-$  ls  $-laF$
- cd ..

Subir un nivel en el arbol de directorios.

– cp -a midirectorio otraprueba2

Copia el directorio llamado "midirectorio" (con todo su contenido) a otro con nombre "otraprueba2".

 $-$  alias rm="rm -i"

Define la equivalencia entre rm y rm -i. A partir de ahora al escribir rm se interpretara rm -i.

alias dir=ls

Define la equivalencia entre dir y ls. De esta manera podriamos tener nombres equivalentes para los comandos.

– rm test1

Borra el fichero llamado "test1"

– less test2.txt

Muestra el contenido del fichero llamado test2.txt

– df

- Muestra los volumenes montados (discos, diskettes, cdroms)
- Para convertir un fichero a texto a formato postscript utilizar el comando "a2ps":

a2ps fichero.txt -o fichero.ps

- kghostview fichero.ps & Muestra el contenido del fichero llamado "fichero.ps" que tiene formato PostScript.
- Para convertir un fichero postscript a un fichero pdf utilizar: ps2pdf fichero.ps
- Introducir diskette. Comprobar que se ha montado automaticamente (usar comando df). Para ver el contenido del diskette: ls /media/floppy Alternativamente se puede pinchar en el icono de diskette. Para copiar un fichero al diskette utilizar el comando "cp": cp fichero /media/floppy
- 5. Realización de gráficos con gnuplot

Lo primero crear con emacs un fichero con dos columnas de numeros, que queremos representar gráficamente, donde la primera columna se refiere a ordenadas (x) y la segunda a la abcisas  $(f(x))$ . Inventaros numeros que formen, por ejemplo, una recta. Llamemos a este fichero euler.out

El comando para entrar en la aplicación gráfica es:

gnuplot

Aparece un entorno de la aplicación gnuplot que tiene sus propios comandos para representación gráfica.

Plotar funcion seno

 $\text{gnuplot} > \text{plot} \sin(x)$ 

Plotar puntos de un fichero llamado euler.out

gnuplot> plot 'euler.out'

Definir una funcion f como un polinomio de grado dos:

gnuplot  $f(x) = c0 + c1^*x + c2^*x^*$ 

Ajuste por minimos cuadrados de la funcion f a los datos del fichero euler.out

gnuplot  $\frac{\text{fit}}{\text{fit}}(x)$  'euler.out' via c0,c1,c2

Plotamos con rango en x y rango en y , mostrando errores de los datos

gnuplot > plot  $[0:7]$   $[0:30]$  'euler.out' with errorbars

Plotamos con rango en x y rango en y , mostrando errores de los datos. Plotamos tambien la funcion  $f(x)$ .

gnuplot > plot  $[0:7]$   $[0:30]$  'euler.out' with errorbars,  $f(x)$ 

Guardar gráficos en fichero postscript test.ps gnuplot> set term post gnuplot> set output 'test.ps' gnuplot> plot 'euler.out' Guardar gráficos en fichero gif test.gif gnuplot> set term gif gnuplot> set output 'test.gif' gnuplot> plot 'euler.out' Output en el terminal: gnuplot> set term x11 Representacion en 3-D: gnuplot> help splot

## RESUMEN LINUX

Linux es un sistema operativo UNIX. Otros sistemas UNIX actuales: FreeBSD, Solaris.

Algunos ejemplos de comandos del sistema UNIX que hemos visto: pwd, mkdir, cd, more, cat, ls, cp, mv, rm

Organización de ficheros en directorios de manera jerárquica:

1. dir1

- (a) subdir1dir1
- (b) subdir2dir1
- 2. dir2
	- (a) subdir1dir2
		- i. subdir1subdir1dir2
		- ii. subdir2subdir1dir2
	- (b) subdir2dir2
	- (c) subdir3dir2
- 3. dir3

cada uno de los directorios puede contener ficheros.

Los ficheros los podemos crear con un editor de texto, como el emacs, mediante copias de otros ficheros, con una aplicación (como firefox, gnuplot, openoffice, etc) o como salida de uno de nuestros programas.

Aplicaciones que utilizaremos dentro del sistema Linux:

- Editor de texto: emacs
- Compilador de  $C++: g++$
- $\bullet$  Representación gráfica: gnuplot
- Navegador: firefox
- Lector de ficheros PDF: AcrobatReader